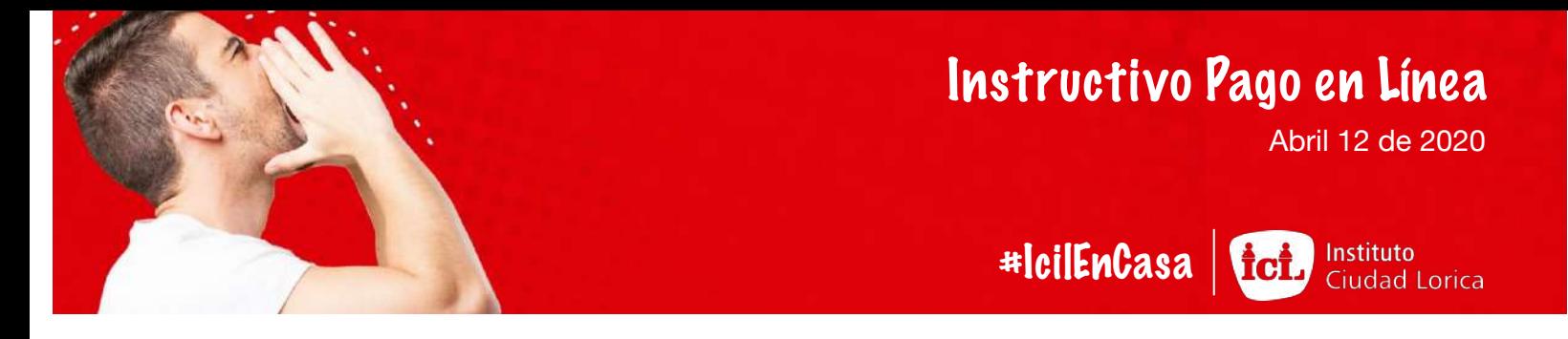

Te contamos como puedes imprimir hacer tu pago sin salir de casa.

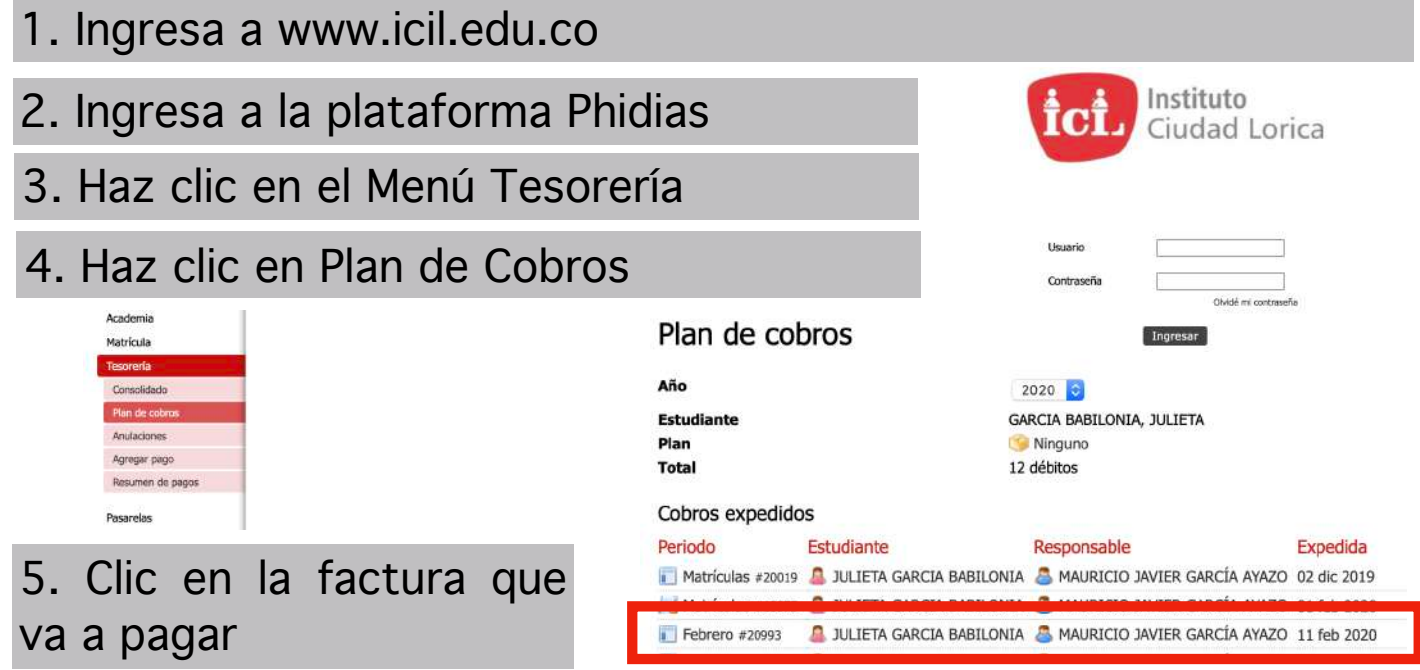

**\*\*\* Aquí puedes escoger tu medio de pago\*\*\***

6. Clic en el botón Pago en Línea

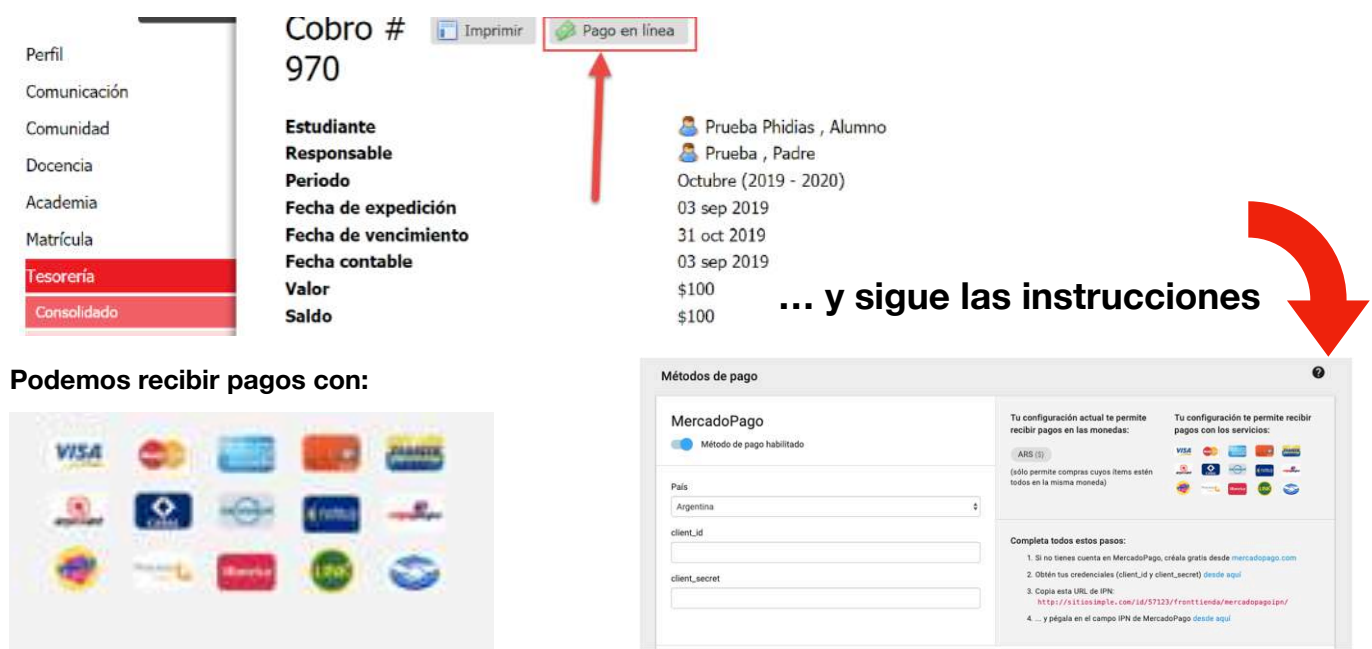

**Recuerda que debe aparecer al final transacción exitosa**